## **¿Cómo se actualiza la aplicación de control de acceso en mi dispositivo Bluebird?**

La aplicación SecuTix se actualizará automáticamente a través de la Google Play Store. No obstante, si la utiliza con frecuencia, será necesario seguir los siguientes pasos:

- Cierre la aplicación
- Abra la Google Play Store y busque «SecuTix Access Control»
- Haga click en la tecla para actualizar

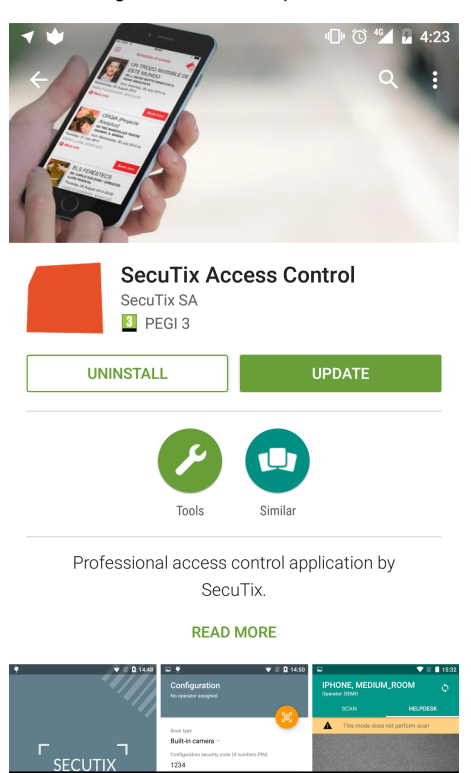

 $\circ$ 

 $\Box$ 

 $\triangle$